## **Online Portal Instructions**

**Step 1:** To renew your animal's license, login using the License # and Last Name printed on your renewal letter. Once logged in you can renew your animal's license and purchase a license for any new animals. If none of your animals are licensed and you are purchasing a license for the first time, you will need to create an account by clicking "Create New Customer Account".

| Online Licensing<br>2120 Mater Way E<br>Opensa, Washington 18506 USA<br>200-353 2510<br>shefter@joetlanimatisen/ces.org |                                                                                                    |
|----------------------------------------------------------------------------------------------------|----------------------------------------------------------------------------------------------------|
|                                                                                                    |                                                                                                    |
|                                                                                                    | Concerptor Person # Concerptor Person # Concer |
|                                                                                                    | Login                                                                                                    |
|                                                                                                    | Create New Customer Account                                                                                                    |
|                                                                                                    |                                                                                                    |

Step 2: Verify your personal information or fill in your personal information then click "Next."

|                  | Email *          | Confirm Email * | Enter Password * | Confirm Password * |  |
|------------------|------------------|-----------------|------------------|--------------------|--|
| Custome          | Information      |                 |                  |                    |  |
| equired fields * |                  |                 |                  |                    |  |
|                  | First Name *     | Last Name *     |                  |                    |  |
|                  |                  |                 |                  |                    |  |
|                  | Email *          |                 |                  |                    |  |
|                  |                  |                 |                  |                    |  |
|                  |                  |                 |                  |                    |  |
|                  | ldress           |                 |                  |                    |  |
| Home Ac          |                  |                 |                  |                    |  |
|                  | Street Address * |                 |                  |                    |  |
|                  | Street Address * |                 |                  |                    |  |
|                  | Street Address * | Country *       | City *           |                    |  |

| Street Address * |                         |        |   |  |
|------------------|-------------------------|--------|---|--|
|                  |                         |        |   |  |
| Apt. / Unit      | Country * United States | City * | • |  |
| Zip Code *       | State*                  |        |   |  |
|                  | Washington              |        |   |  |

**Step 3:** If you clicked create a new account and get the following error after hitting next: "You already have an account, please sign in with your Person number and Last Name or your License Number and Last Name", go to Step 11.

| Enter Email *                     | Confirm Email *                    | Enter Password *        | Confirm Password *                 |
|-----------------------------------|------------------------------------|-------------------------|------------------------------------|
| JohnTestSmith@email               | em JohnTestSmith@emailem           | •••••                   |                                    |
| Overte men la ferme etien         |                                    |                         |                                    |
| Customer Information              |                                    |                         |                                    |
|                                   |                                    |                         |                                    |
| You already have an a             | count, please sign in with your P  | arson number and Last N | ame or your License Number and La  |
| You already have an a             | ccount, please sign in with your P | erson number and Last N | ame or your License Number and Las |
| You already have an a             | ccount, please sign in with your P | erson number and Last N | ame or your License Number and La  |
| You already have an a ed fields * | ccount, please sign in with your P | erson number and Last N | ame or your License Number and La  |
|                                   | ccount, please sign in with your P | erson number and Last N | ame or your License Number and Las |
| ed fields *                       |                                    | erson number and Last N | ame or your License Number and Las |
| ed fields *                       | Last Name *                        | erson number and Last N | ame or your License Number and Las |
| ed fields *                       | Last Name *                        | erson number and Last N | ame or your License Number and Las |

**Step 4:** Select your preferences:

|                                                                                                    |         | Ø          |
|----------------------------------------------------------------------------------------------------|---------|------------|
| With your 24PetWatch microchip, we offer you free lost pet services, as well as exclusive<br>offers, promotions and the latest information from 24PetWatch regarding microchip and<br>insurance services.                                                                                                    |         |            |
| Pethealth Services (USA) Inc., Pethealth Services Inc, PTZ Insurance Services Ltd. and PTZ<br>Insurance Agency Ltd may contact you via commercial electronic messages, automatic<br>telephone dialing systems, pre-recorded/automated messages or text messages at the<br>telephone number provided above, including your mobile number. These calls or emails are<br>not a condition of the purchase of any goods or services.                                                                                                    |         |            |
| You understand that if you choose not to provide your consent, you will not receive electronic<br>enrollment notification regarding the trial/voucher of insurance and/or free lost pet services<br>which includes being contacted with information in the event that your pet goes missing.                                                                                                    |         |            |
| You may withdraw your consent at any time.                                                                                                    | Agree   | ○ Disagree |
| The following information is sent to Pawlicy Advisor, a pet insurance comparison shopping<br>advisor: Pet Name; Owner Email; Owner Phone Number; Owner First Name; Owner Last<br>Name; Date of Adoption; Animal Breed; Animal Gender and; Owner Zip Code. Do you<br>consent to haveing this information shared with Pawlicy Advisor.                                                                                                    | ○ Agree | O Disagree |
| Animal Services vaccinated this dog for parvo prior to placement in adoption. This does not guarantee that this dog is free of the disease if s/he was exposed prior to entering the shelter. If you would like, you can request an optional \$20 parvo screening test with the understanding that the test can be inconclusive due to the immunization, and that a negative test does not ensure that this dog will be disease-free. I am requesting a \$20 parvo screening test.                                                                                                    | ○ Agree | O Disagree |
| Animal Services does not routinely test for FeLV (Feline Leukemia Virus) and FIV (Feline Immunodeficiency Virus). It is recommended that you discuss FeLV and FIV testing with your veterinarian, and follow their recommendations. As a precaution, we ask that you keep your newly adopted cat or kitten separate from other cats in your household until you have consulted with your veterinarian. If you would like, you can request an optional \$20 FeLV(Feline Lukemia Virus) screening test with the understanding that the results can be inconclusive, and that a negative test does not ensure that this cat has never been exposed to feline leukemia or that s/he may not test positive or contract the disease in the future. I am requesting a \$20 FeLV(Feline Leukemia Virus) screening test. | ○ Agree | O Disagree |

Step 5: Click "Add Animal":

| よ My Inf                                         | ō            |              |             |        | Up       | odate My Info | Preferences        |
|--------------------------------------------------|--------------|--------------|-------------|--------|----------|---------------|--------------------|
| Person # P3897<br>Name: John Sm<br>Address: 1234 |              | pia WA 98506 |             |        |          |               |                    |
| 🜺 My Ar                                          | imals (0)    |              |             |        |          |               | Add Animal         |
|                                                  | Name         | Species      | Breed       | Gender | Age      | Altered       |                    |
| Pa                                               | ge 0 of 0    |              |             |        |          |               | No items to displa |
| 重 🔹 Licen                                        |              |              |             |        |          |               |                    |
| License #                                        | Туре         | Status       | Expiry Date | Price  | Late Fee |               |                    |
| 🖌 🖌 Pa                                           | ge 0 of 0    |              |             |        |          |               | No items to displa |
|                                                  |              |              |             |        |          |               |                    |
|                                                  | able License | (0)          |             |        |          |               |                    |

| nimal #A48260712 |                   |                       |
|------------------|-------------------|-----------------------|
| equired fields * |                   |                       |
|                  |                   |                       |
| Name *           | Type of Pet *     |                       |
| Dog              | Dog 🔻             |                       |
|                  | Primary Breed *   | Secondary Breed       |
| Purebred         | Abruzzese Mastiff | Mix •                 |
| Primary Color *  | Secondary Color   | Third Color           |
| Apricot 🔹        | Select 🔻          | Select 🔻              |
| Microchip Number | Microchip Issuer  | Microchip Issue Date  |
|                  | Select 🔻          | mm/dd/yyyy            |
| Age:             | Est. Birthdate    | Age Group *           |
| ♦ years          | mm/dd/yyyy        | Young Adult (1-3 ye 🔻 |
| Size *           | Gender *          | Altered (S/N) *       |
| Medium 🔻         | Male              | Yes 🔻                 |

Step 6: Add all required information (denoted by a \*) about your animal and click "Submit".

Step 7: Select the license fee for the jurisdiction that you currently live in and then click "Checkout."

-

|             | Lacey License<br>\$16.00 | County License<br>\$12.00 | Olympia License<br>\$16.00 | Tumwater License<br>\$16.00 |
|-------------|--------------------------|---------------------------|----------------------------|-----------------------------|
| Add Add Add | Add                      | Add                       | Add                        | Add                         |

**Step 8:** We are requesting that you upload a picture of your pet. To add a picture, select "Proof of Insurance" from the select file type drop down box. Click "Select files" and upload the photo. Click "Checkout" once done.

|   | Lacey License                                     | \$10.00                                       | \$10.00               |  |
|---|---------------------------------------------------|-----------------------------------------------|-----------------------|--|
| [ | "BMP", "JPG", "GIF", "MPEG"<br>Select a File Type | as the file type for your pet's photo. Allowa | ane life types i NO , |  |
|   | File Name Status                                  | Uploaded Date/Time                            | Delete                |  |

**Step 9:** If you would like to donate to Animal Services, add the amount in the donation section. Click "Checkout."

|              | Animal Name: Quinn | Price                    | Remove from Cart |  |
|--------------|--------------------|--------------------------|------------------|--|
|              | Lacey License      | \$16.00                  | \$16.00          |  |
| onal-Donatio | on                 | Donation - via Licensing |                  |  |
|              |                    | Checkout Total           | \$16.00          |  |

**Step 10**: Enter your credit or debit card information to complete the transaction. Select "Process Payment".

| Payment Form                                                                                         |                     |         |       |
|----------------------------------------------------------------------------------------------------|---------------------|---------|-------|
| Sale Transaction                                                                                     |                     |         |       |
| Fields marked with * are required.                                                                   |                     |         |       |
| _Payment Details                                                                                     |                     |         |       |
| Note TransactionID: 00000000                                                                         | 0084                | AMOUNT: | 16.00 |
| Billing Information                                                                                  |                     |         |       |
|                                                                                                    |                     |         |       |
| Card Number *                                                                                        | <u>CVV2 *</u> EXP * |         |       |
| -                                                                                                    | CVV2* EXP*          | ]       |       |
| Card Number *                                                                                        |                     | ]       |       |
| Card Number * Credit/Debit Card Number                                                               | 999 MMYY            | ]       |       |
| Card Number *<br>Credit/Debit Card Number<br>First Name *                                            | 999 MMYY            |         |       |
| Card Number *<br>Credit/Debit Card Number<br>First Name *<br>First Name                              | 999 MMYY            | ]       |       |
| Card Number *<br>Credit/Debit Card Number<br>First Name *<br>First Name<br>Phone *                   | 999 MMYY            |         |       |
| Card Number *<br>Credit/Debit Card Number<br>First Name *<br>First Name<br>Phone *<br>(999) 555-1212 | 999 MMYY            | (7)     |       |

IMPORTANT: Using 'Back / Refresh / Cancel' button after 'Process Payment' will not stop the transaction being processed and may result in a double charge.

Once you have completed all items, the information will be sent to Animal Services for review and approval. If this is a new license Animal Services will mail you a new animal tag to the address you provided. If this is a renewal and you need a replacement tag, please email

<u>shelter@jointanimalservices.org</u> to let us know. An Animal Services representative will contact you to collect the \$3.00 replacement fee prior to mailing you a replacement tag.

\* The online license portal is for full fee licenses only. If you qualify for a reduced fee license or no-fee license for service animals please go to our website to get more information on how to obtain those applications.

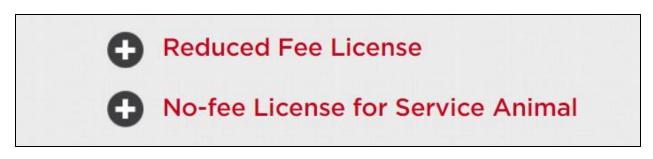

Licenses can be purchased online, through the mail, or in person with an appointment.

**Step 11**: For those who received the following error: "You already have an account, please sign in with your Person number and Last Name or your License Number and Last Name" in Step 3. This error occurred because you previously did business with Animal Services since the roll out of the new system in April of 2021. Please email <u>shelter@jointanimalservices.org</u> to obtain your "Person number." Or locate the information on your renewal letter.

Step 12: Once you have obtained your "Person number" from Animal Services click "Or use your Person #". Enter your person number and Last Name and then click "Log in."

|                                                                                                    |                                                                | -                                                                 |  |
|----------------------------------------------------------------------------------------------------|----------------------------------------------------------------|-------------------------------------------------------------------|--|
| Albana Sonartis<br>Coline Licensing<br>3120 Martin Way E<br>Ohmpa, Washington 98066 USA<br>303-352-250<br>shelter@pointarimalservices.org |                                                                |                                                                   |  |
|                                                                                                    | Enter your Email Compared Enter your Password Forgot Password? | COR Cruse your License # Cruse your Person # Cruse your Last Name |  |
|                                                                                                    | Create                                                         | Log in<br>e New Customer Account                                  |  |

**Step 13**: Once logged in you will be taken to the below page. Click "Update My Info". Confirm your personal information and create a password. This will allow you to log in each year to renew your license.

| よ My Inf                                         | 0             |             |             |        | U        | odate My Info | Preferences        |
|--------------------------------------------------|---------------|-------------|-------------|--------|----------|---------------|--------------------|
| Person # P3897<br>Name: John Sm<br>Address: 1234 |               | ia WA 98506 |             |        |          |               |                    |
| 😫 My An                                          | imals (0)     |             |             |        |          |               | Add Animal         |
|                                                  | Name          | Species     | Breed       | Gender | Age      | Altered       |                    |
| Page   0   of 0                                  |               |             |             |        |          |               | No items to displa |
| License #                                        | ses (0)       | Status      | Expiry Date | Price  | Late Fee |               |                    |
|                                                  | ge 0 of 0     |             |             |        |          |               | No items to displa |
|                                                  |               |             |             |        |          |               |                    |
|                                                  | able Licenses | (0)         |             |        |          |               |                    |

**Step 14:** Click "Preferences" and follow Steps 4 – 9 to complete the process. If at any time you have issues with the portal please reach out to Animal Services via email at <u>shelter@jointanimalservices.org</u>